# **USB 2.0 Individual Card Reader/Writer User's Manual**

**HO97929 HO97930 HO97931 HO97948** 

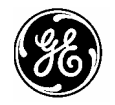

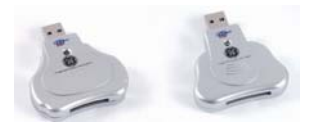

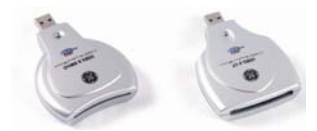

www.jascoproducts.com

Download from Www.Somanuals.com. All Manuals Search And Download.

# **1. Introduction**

Thank you for purchasing the GE USB 2.0 Individual Card Reader & Writer! You can now easily read from or write to your memory card:

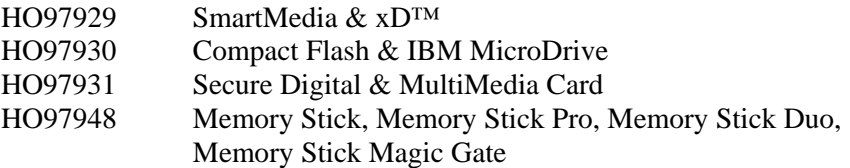

## **2. Package Includes**

- ¾ USB 2.0 Card Reader/Writer
- ¾ 6 ft USB Extension Cable
- ¾ CD with Driver and Manual
- ¾ Instruction Manual

## **3. Features**

- $\geq$  Easier than connecting digital devices to your computer
- $\triangleright$  Conserves the battery life of your digital devices
- ¾ Portable and easily accessible on your desktop
- $\triangleright$  Drag and drop capability: as easy to use as a floppy drive
- $\geq$  Supports data transfer rates up to 480 Mbps
- $\triangleright$  USB 1.1 and 2.0 Compatible\*

\*Connecting to a USB 1.1 port limits data transfer rates to a maximum of 12 Mbps

## **4. System Requirements**

- $\geq$  One USB port (USB 1.1 or 2.0)
- ¾ Compatible with Windows® 98SE, 2000, ME, and XP
- $\triangleright$  Compatible with Mac® OS 9.X or 10.X

# **5. Installation**

Windows® 98 SE

- 1. DO NOT connect the card reader to your computer until the driver is installed.
- 2. Make sure all Microsoft® updates and patches for your operating system are installed. These can be found at [www.microsoft.com.](http://www.microsoft.com/)
- 3. Close all open applications before beginning.
- 4. Insert the "GE USB 2.0 Individual Card Reader Drivers" CD into your CD drive.
- 5. Follow the onscreen instructions to complete the driver installation.
- 6. You will need to restart your computer after installation is complete.
- 7. After your computer has rebooted, plug the card reader into a USB port on your computer or hub directly or via the extension cable.
- 8. Your computer will detect your card reader, and may load additional drivers for it.
- 9. Insert your card into the card slot on your card reader. The card is correctly inserted when the blue LED light remains on.
- 10. When you insert a card into the card reader it will show up as a new removable storage drive on your computer. (This can be found with "My Computer".)

#### Note 1:

If the card is not able to be read or you incur an error, you may not have allowed enough time for all of the additional drivers to load. Remove and re-insert the card.

#### Note 2:

Do not force the card into any slot. The card must be inserted with the correct orientation to avoid damage to your card and the card reader.

## Windows® 2000, ME or XP & Mac® OS 9.X or 10.X

## NO DRIVER IS REQUIRED.

- 1. Plug the card reader into a USB port on your computer or hub. (Optionally you may choose to use the included USB extension cable.)
- 2. Your computer will detect your card reader, and may load additional drivers for it.
- 3. Insert your card into the card slot on your card reader. The card is correctly inserted when the blue LED light remains on.
- 4. When you insert a card into the card reader it will show up as a new removable storage drive on your computer. (This can be found with "My Computer".)

## Note 1:

If the card is not able to be read or you incur an error, you may not have allowed enough time for all of the additional drivers to load. Remove and re-insert the card.

## Note  $2$ .

Do not force the card into any slot. The card must be inserted with the correct orientation to avoid damage to your card and the card reader.

# **90 DAY LIMITED WARRANTY**

Jasco Products Company warrants this product to be free from manufacturing defects for a period of ninety days from the original date of consumer purchase. This warranty is limited to the repair or replacement of this product only and does not extend to consequential or incidental damage to other products that may be used with this unit. This warranty is in lieu of all other warranties express or implied. Some states do not allow limitations on how long an implied warranty lasts or permit the exclusion or limitation of incidental or consequential damages, so the above limitations may not apply to you. This warranty gives you specific rights, and you may also have other rights which vary from state to state. If unit should prove defective within the warranty period, return prepaid with dated proof of purchase to:

Jasco Products Company 10 East Memorial Oklahoma City, OK 73114

Free Manuals Download Website [http://myh66.com](http://myh66.com/) [http://usermanuals.us](http://usermanuals.us/) [http://www.somanuals.com](http://www.somanuals.com/) [http://www.4manuals.cc](http://www.4manuals.cc/) [http://www.manual-lib.com](http://www.manual-lib.com/) [http://www.404manual.com](http://www.404manual.com/) [http://www.luxmanual.com](http://www.luxmanual.com/) [http://aubethermostatmanual.com](http://aubethermostatmanual.com/) Golf course search by state [http://golfingnear.com](http://www.golfingnear.com/)

Email search by domain

[http://emailbydomain.com](http://emailbydomain.com/) Auto manuals search

[http://auto.somanuals.com](http://auto.somanuals.com/) TV manuals search

[http://tv.somanuals.com](http://tv.somanuals.com/)